**LASERHIT ™** WIRELESS-X ADAPTER Model: LHWLAX FCC ID: 2AZIE-WIRELESSX

# WIRELESS-X ADAPTER

# **User Guide**

©2021 LASERHIT LLC

- For mirroring your smartphone screen to your HD TV.
- Compatible with all LASERHIT Dry Fire Training Kits.
- Provides large and crystal-clear content visibility from your firing line in real-time.

#### **REQUIREMENTS**

- iPhone: iPhone 6S (iOS 9.0) or newer.
- Android: Android 5.0 (Lollipop) or newer.
- Power: 5V/1000mA (Power adapter is not included).

#### **FCC COMPLIANCE**

This device complies with part 15 of the FCC Rules. Operation is subject to the following two conditions:<br>(1) This device may not cause harmful interference, and<br>(2) this device must accept any interference received, incl

• Works with all iPhones (AirPlay). • Works with most Android phones (Miracast).

- No internet connection required (for mirroring).
- Easy Over The Air update.

#### **FEATURES**

- Mirroring support: AirPlay (iOS), Miracast (Android).
- Mirroring delay (lag), avg: 0.07 sec.
- Range: up to 30'.
- Connections: HDMI (media), USB (power).

ar Milf  $HDMI-End \rightarrow$ 

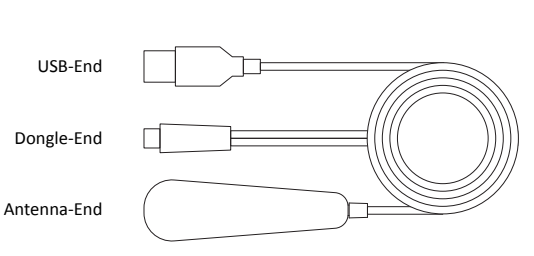

**GET STARTED** 

**CONTENTS**

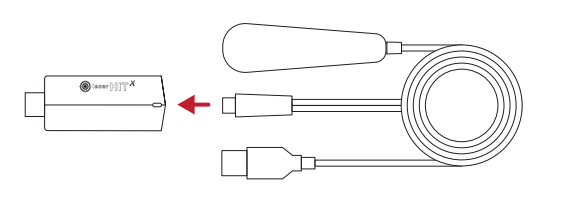

**3. Plug the USB-END to the power adapter labeled 5V, 1000mA.**

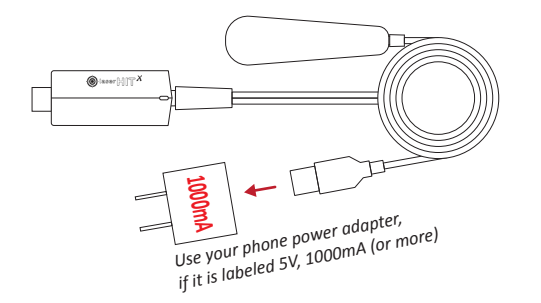

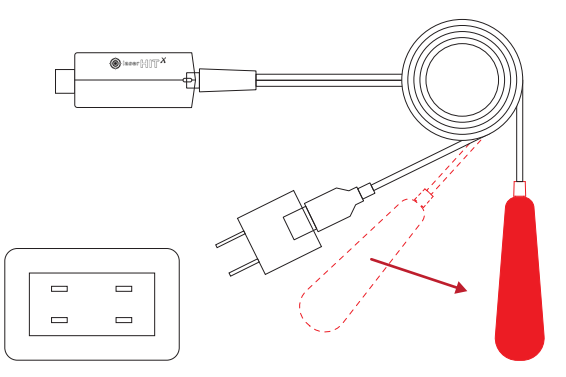

**1. Connect the 3-END CABLE to the WIRELESS-X dongle. 2. Plug the dongle directly into an HDMI port on your TV.**

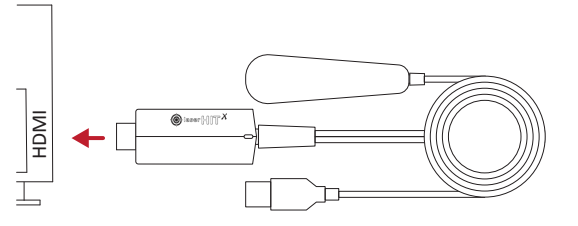

**4. Plug the power adapter into the power outlet.**

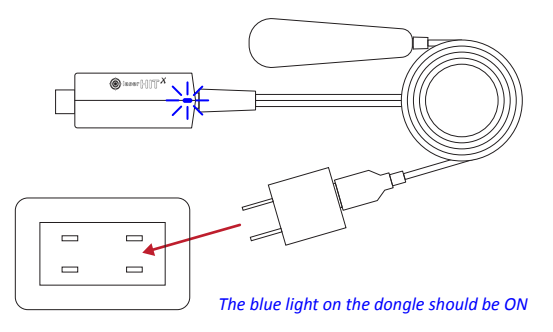

- **5. Place the Antenna-End as far away as possible from any cables, TV consoles, or power outlets.**
- **6. Turn on the TV and select the Input associated with the HDMI port that the Wireless-X is plugged into.**
- **7. Wait a few seconds until the dongle's SSID and Password appears on the TV screen.**

# **WIRELESS DONGLE 3-END CABLE**

# **MIRRORING IPHONE SCREEN**

#### **SETUP THE DONGLE (1st time)**

1. Find Dongle's SSID and Password on the top of the TV screen.

- 2. On your iPhone go to
- Settings -> WiFi -> Choose a Network… and select LaserHIT XXX.
- 3. Enter the password.
- 4. Verify the phone connected to the dongle (wait for blue check mark appears next to the dongle's name).
- 5. Verify the dongle is connected to the phone (when connected, the blue icon appears).

#### **START MIRRORING iPHONE SCREEN**

- 5. Swipe the iPhone screen to open Control Center. 6. Tap on Screen Mirroring and select LaserHIT XXX.
- 7. Wait for the Phone screen to appear on your TV.
- 8. You are all set. Open the LaserHIT app and start
- practicing.

#### **STOP MIRRORING**

- 1. Swipe down or up the iPhone screen.
- 2. Tap on LaserHIT XXX.
- 3. Tap on Stop Mirroring.

### **MIRRORING ANDROID SCREEN**

#### **SETUP THE DONGLE**

1. Find Dongle SSID on the top of the TV screen.  *Note: The password is not necessary for screen mirroring on the Android platform.*

**START AND STOP MIRRORING PHONE SCREEN**

To find the instructions related to your phone visit the link: *www.laserhit.com/wireless*

## **THE TROUBLESHOOTING LIST**

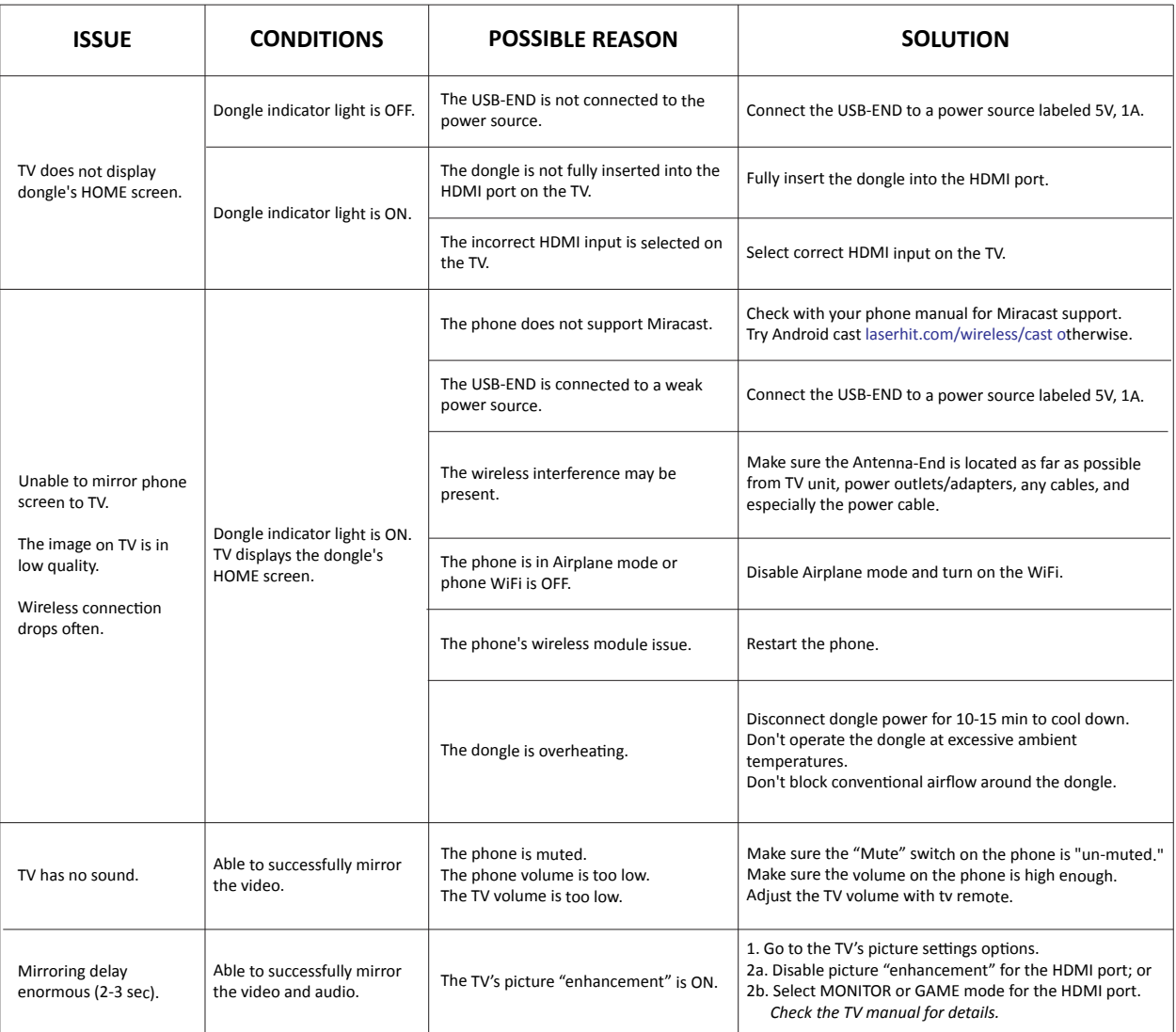

**Complete guide: www.laserhit.com/wireless Technical support: www.laserhit.com/support HELP**

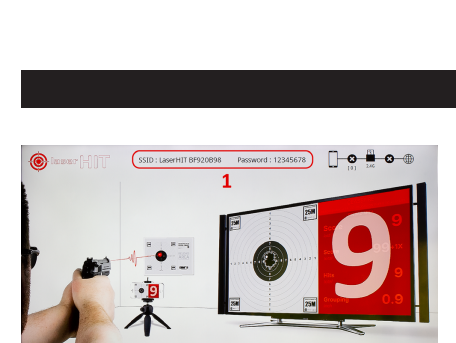